### Features introduced in 18.8.4

# Spotlight \*\*

**Import global data to P6:** Use Excel files to import/export data on the Enterprise Data page. In this release, import/export of locations, timesheet periods, and notebook topics have been implemented.

## Other Enhancements

**Assign document user-defined fields.** Assign user-defined fields to documents in the Documents detail window.

### Features introduced in 18.8.3

## Spotlight

The Open Request for Resources portlet and resource search functionality has been rewritten without using applets. View unstaffed roles; edit and save resource search criteria for assignments; search for resources matching the specified criteria; and assign resources after assessing their allocation spread.

## Other Enhancements

Import/export data in Excel file format on the Enterprise Data page. In this release, cost accounts, financial periods, and currencies import/export has been implemented.

View Scope % Complete, Work Package ID, and Work Package Name as columns on the Activities page in P6 and P6 Professional. The Percent Complete Type for an activity in P6 is Scope when the activity is integrated with Oracle Prime Projects. Work packages are no longer linked to WBS nodes.

Rename columns in the Activities, EPS, and Assignments views.

Select from three options for display density in the My Preferences page. Choose Compact to view more data on screen at one time; Comfortable to improve the ease of selecting data items when using touch-operated devices; or Cozy if you want a medium between the two. The Comfortable setting most closely matches the display density of previous releases.

Integration between P6 Client and Contract Management is no longer supported.

### Features introduced in 18.8.2

# **Spotlight**

Use My Preferences to specify a default view when you open the EPS, Activities and Assignments pages. You can also create new views with default settings.

## Other Enhancements

**Import and export data on the Enterprise Data page in Excel file format.** Import/export is implemented in this release for activity, assignment, resource, WBS, risk, expense, step, issue, and document UDF data.

### Features introduced in 18.8.1

# **Spotlight**

**Update multiple users with the settings from another user.** The copied settings include global and project security profiles, module access, OBS access, resource access, and user interface view access.

## Other Enhancements

Improved filtering on the Team Member Web Activity page enables you to create complex filter rules to the My Activities view, including the ability to filter on rolling dates and to create a specific date range. The new filters are user-specific and work the same as filters in P6 to provide improved flexibility and focus.

**Import and export Excel files of data on the Enterprise Data page.** In this release, project code and resource code import/export have been implemented.

**Create filtered porfolios based on a project's EPS node.** The portfolio is refreshed when you view its projects in either a dashboard or portfolio view, if it has not been refreshed within the interval specified by your administrator.

### Features introduced in 18.8

# **Spotlight**

**Removal of remaining Java applets from P6:** With the release of P6 18.8 in August, all remaining applets will be disabled. Recent P6 versions included Portfolio Capacity Planning and Dashboard Scorecards in HTML5. Version 18.8 will also include a new HTML5 user interface for Risk.

The removal of applets impacts the following functionality. There are currently no plans to re-write these areas:

#### **Dashboards**

- Resource Team Summary
- Open Request for Resource
- Resource Analysis Chart: Replaced with improved charts in Resources/Resource Analysis
- My Workgroups

#### **Portfolios**

- Portfolio Gantt Chart
- ROI

**Project Workspaces** 

**Resource Planning** 

Also, classic views from EPS, Activity, and Resource Assignments were removed in version 18.7 in July.

## Other Enhancements

Import global data to / export global data from P6: Import and export data via Excel on the Enterprise Data page. This feature is helpful for periodic updates of enterprise data. Existing data can be updated and new data can be added. If data fails to import, download a copy of the import file with appended information on why data failed to import. In this release, activity code import and export has been implemented.

**Grouping and filtering improvements in Team Member Web:** Use up to five criteria to filter activity data. Group activities and assignments by project and WBS.

#### Import enhancements in P6 Professional:

- View XML Import and Export Logs Without P6 EPPM: View XML import and export logs without the need for P6 to be installed on Primavera Virtual Desktop.
- Import Zipped XER Files: Import XER files directly from a zipped file without the need to decompress the file manually before importing.

### Features introduced in 18.7

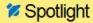

P6 EPPM and P6 Professional mapping guides are now available in both HTML and PDF format.

### Features introduced in 18.6

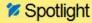

**Assign project preferences at EPS level in Standard view.** Preferences are applied to all projects in the specified EPS node and its child nodes.

## Other Enhancements

**Improvements in offline working for P6 Professional.** View the date and time when a project was last cached in the Last Cached Date column in the Projects View.

**Performance Percent Complete field based on labor units.** The Performance % Complete - Labor Units field in P6 Professional shows the percentage earned value of the budget at completion as calculated from labor units.

#### **Team Member Suite Improvements:**

- Filter based on the primary resource assigned to an activity in P6 for Android and P6 for iOS.
- Search the activity list based on codes and user-defined fields in P6 for Android and P6 for iOS.
- Use a setting in P6 to restrict whether resources in Team Member Web, P6 for Android, and P6 for iOS can assign themselves to activities outside the resource's OBS access.

#### Features introduced in 18.5

# Spotlight >

**Integration with Oracle Prime:** Import tasks from the Oracle Prime Projects Tasks to P6 Professional when connected to an EPPM database to integrate your lean scheduling process with P6. Prime tasks are visible in P6 Client as tasks assigned to activities in integrated projects.

# 

**Prime Sync is no longer supported in P6 EPPM.** Use Primavera Gateway to configure a connection between P6 and Oracle Prime Projects.

The following special operation event triggers have been added: Publish Audit Data Job Service, Global Search and Replace Job Service, Import Job Service, Export Job Service, and Update Baseline Job Service.

### Features introduced in 18.4

# **Spotlight**

Manage personally identifiable information in P6 EPPM and Professional: Features have been added that enable you to manage the personally identifiable information you store in P6 Professional, including creating consent notices, auditing consent status, and controlling access to specific data.

# 

Improved Visibility of Activity Information and Streamlined Bulk Edit Functionality In P6 for Android: In P6 for Android, more screen space is provided for activity names in the Activity List. Bulk editing has been moved out of the menu to reduce the number of taps required. To enter bulk editing mode, long-tap an activity in the Activity List. You can then complete or star multiple activities swiftly and efficiently.

**Upload Graphics to View and Print From Any Location in P6 Professional**: You can upload graphics to the database. This allows you to view and print graphics even when the graphic was added to the report from a different computer.

#### Features introduced in 18.3

# **Spotlight**

Interactive Gantt in the Standard View of the Activities Page and the Capacity Planning Page: Change the duration, start, or finish dates of activities directly in the Gantt in the Standard View of the Activities

Page. Drag the beginning or end of an activity bar to change the duration or drag the whole activity bar to apply a Start On Or After constraint. Drag multiple activities to change the start and finish dates. Add new activities, and link or unlink activities from the right click menu in the Gantt. Assign relationships by dragging in the Gantt and modify or delete relationships by right-clicking on the relationship line. In the Capacity Planning page, change the forecast dates of a project by dragging the forecast bar to a new position in the Gantt.

### Features introduced in 18.2

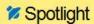

Import tasks from the Oracle Prime Projects Tasks app for lean scheduling in P6. Tasks are displayed as steps assigned to activities in integrated projects. Add columns to Activities views and the Steps detail window to see task information from Prime, including start and completion dates. Add columns to highlight activities with tasks outside the activity dates; activities that are completed but have incomplete tasks; and activities that are not completed where all the assigned tasks are completed.

## Other Enhancements

Create multiple user views on the EPS, Activities, Resource Assignment, and Project Assignment pages. For example, create multiple user views for departments who need access to consistent views of information. Only the creator can edit the view and only those assigned can display it. Cut/copy existing User views to the Multiple Users category to allow other users to access them, or cut/copy existing Global views to Multiple Users to restrict access or prevent the views from being modified.

**Performance Percent Complete Field Based On Labor Units.** The Performance % Complete - Labor Units field shows the percentage earned value of the budget at completion as calculated from labor units.

**Import and Export Location with Projects.** When you import and export Projects using the Primavera XML format, location data is included in and retrieved from the XML file.

**Performance Enhancements.** P6 Web Services ReadActivities operation is faster in customizing the Activities Page view when the open project contains a large number of activities.

## Moving from Java to HTML5

**P6 18 continues the process of removing Java-based applets from the application in exchange for pages written in HTML5.** The HTML-based pages load faster and do not require additional plug-ins. In some cases, the HTML-based pages offer the same or very similar functionality, while other pages have been redesigned. Common elements of new HTML pages are documented below, using the Activities page as an example.

Watch a video demonstrating this feature.

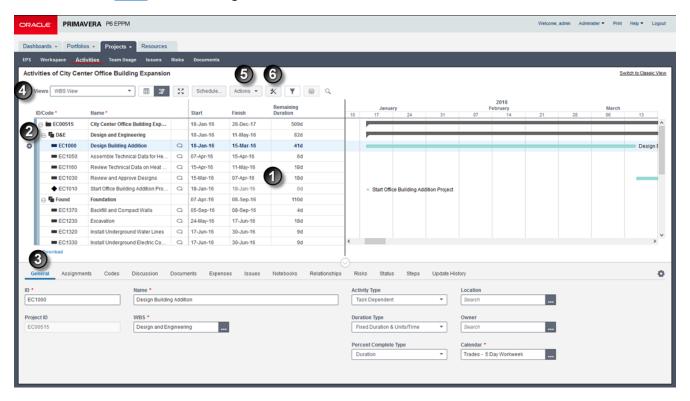

- **1:** Use the <u>Grid</u> to add, edit, and view items on the page, such as resources.
- **2:** Select or hover over an item, and the <u>Row Actions</u> menu becomes available with functions that can be performed on that item. For example, use the menu to cut, copy and paste resources.
- 3: Use Detail Windows to view and edit the properties of the selected item in the grid.
- **4:** The <u>Toolbar</u> contains various buttons and menus. Features common to many pages include <u>Print</u> and view <u>Full Screen</u>.
- **5:** The Toolbar often contains an <u>Actions</u> menu that offers various functions for the page. For example, on the Resource Administration page, the menu contains options to import from Microsoft Excel.
- **6:** Many pages also contain an option to <u>Customize View</u>. Use this to access the column, filter, grouping and other settings that affect the appearance of the page.

#### The following HTML5 page enhancements were added in P6 18.4:

- Apples are disabled by default for all new deployments of P6.
- The Portfolio Scorecard is now free of applets.

### The following HTML5 page enhancements were added in P6 18.1:

- Progress Spotlight is added to the Activities page.
- Ability to cut, copy and paste multiple WBS nodes is added to the Activities page.
- Ability to import and export views is added to the EPS and Assignments pages.

**The following HTML5 page enhancements were added in P6 18.7:** The following pages are now applet-free: Project Risks, EPS, Activities, and Resource Assignments.

### **Legal Notices**

Oracle Primavera P6 EPPM What's New

Copyright © 1998, 2018, Oracle and/or its affiliates. All rights reserved.

Oracle and Java are registered trademarks of Oracle and/or its affiliates. Other names may be trademarks of their respective owners.

This software and related documentation are provided under a license agreement containing restrictions on use and disclosure and are protected by intellectual property laws. Except as expressly permitted in your license agreement or allowed by law, you may not use, copy, reproduce, translate, broadcast, modify, license, transmit, distribute, exhibit, perform, publish or display any part, in any form, or by any means. Reverse engineering, disassembly, or decompilation of this software, unless required by law for interoperability, is prohibited.

The information contained herein is subject to change without notice and is not warranted to be error-free. If you find any errors, please report them to us in writing.

If this is software or related documentation that is delivered to the U.S. Government or anyone licensing it on behalf of the U.S. Government, the following notice is applicable:

U.S. GOVERNMENT END USERS: Oracle programs, including any operating system, integrated software, any programs installed on the hardware, and/or documentation, delivered to U.S. Government end users are "commercial computer software" pursuant to the applicable Federal Acquisition Regulation and agency-specific supplemental regulations. As such, use, duplication, disclosure, modification, and adaptation of the programs, including any operating system, integrated software, any programs installed on the hardware, and/or documentation, shall be subject to license terms and license restrictions applicable to the programs. No other rights are granted to the U.S. Government.

This software or hardware is developed for general use in a variety of information management applications. It is not developed or intended for use in any inherently dangerous applications, including applications that may create a risk of personal injury. If you use this software or hardware in dangerous applications, then you shall be responsible to take all appropriate failsafe, backup, redundancy, and other measures to ensure its safe use. Oracle Corporation and its affiliates disclaim any liability for any damages caused by use of this software or hardware in dangerous applications.

This software or hardware and documentation may provide access to or information on content, products and services from third-parties. Oracle Corporation and its affiliates are not responsible for and expressly disclaim all warranties of any kind with respect to third-party content, products, and services. Oracle Corporation and its affiliates will not be responsible for any loss, costs, or damages incurred due to your access to or use of third-party content, products, or services.